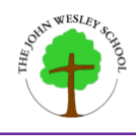

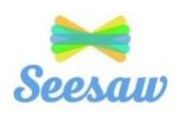

## **Seesaw & some instructions to get started**

## **Seesaw Learning**

- To provide remote learning we will use Seesaw for Schools, which is a learning platform.
- Seesaw for Schools will enable teachers to:
	- o Set learning activities daily for pupils to access in a range of different subjects.
	- o Provide frequent and clear explanations of new content. This could include using a range of teaching methods, including voice clips or pre-recorded videos of instructions (our teachers, White Rose or Oak Academy), written instructions or powerpoint presentations (with or without voice overs).. This vital feature will enable pupils to see or hear their teachers daily.

 $\circ$  Teachers will also be able to give individual feedback to work submitted, which will in turn give motivation to children and support with their ongoing progress.

## **Set Up**

- Each child has been given a paper copy of a 'Home Learning Code' so that they can access Seesaw and Remote Education when needed.
- We would like everybody to practise accessing their account so that in the event of self-isolation Remote Education can be provided immediately via Seesaw for Schools.
- Therefore, please could you download the Seesaw Class app or go to the Seesaw websit[e](https://app.seesaw.me/) [https://app.seesaw.me. Y](https://app.seesaw.me/)ou can access it on mobiles, tablets and laptops.
- All of the instructions are provided on the paper copy that your child will take home with them. The home learning access codes are unique to each child so please do not share them with other children. Please contact the school office if you ever need your child's code again.

Seesaw has a multitude of functions for children & teachers including: taking photos of their work and uploading; writing text straight onto a document; recording work verbally or sending a video. Over time, as we all becomemore familiar with the learning platform, we will not only be able to use it for remote education, but it can also be a place where children's weekly home learning, journals to show their work or class blogs can be shared and submitted.

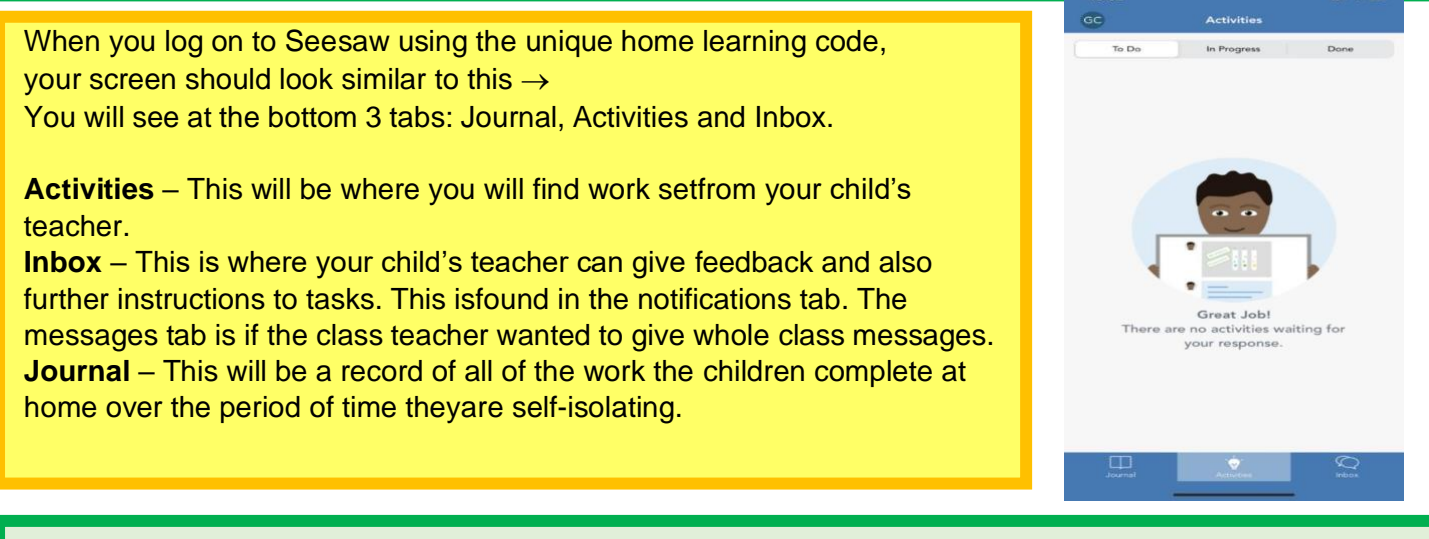

Thank you! If you have any trouble with the set-up, please get in touch with school via the Office email address: [office@john-wesley.org.uk o](mailto:office@john-wesley.org.uk)r the school telephone number and a member of staff will get in touch who can support you.